# **ARGENT** ENCYCLOPEDIA

# Monitoring<br>Windows 2008 **Failover Cluster With Argent** Guardian

# **Contents**

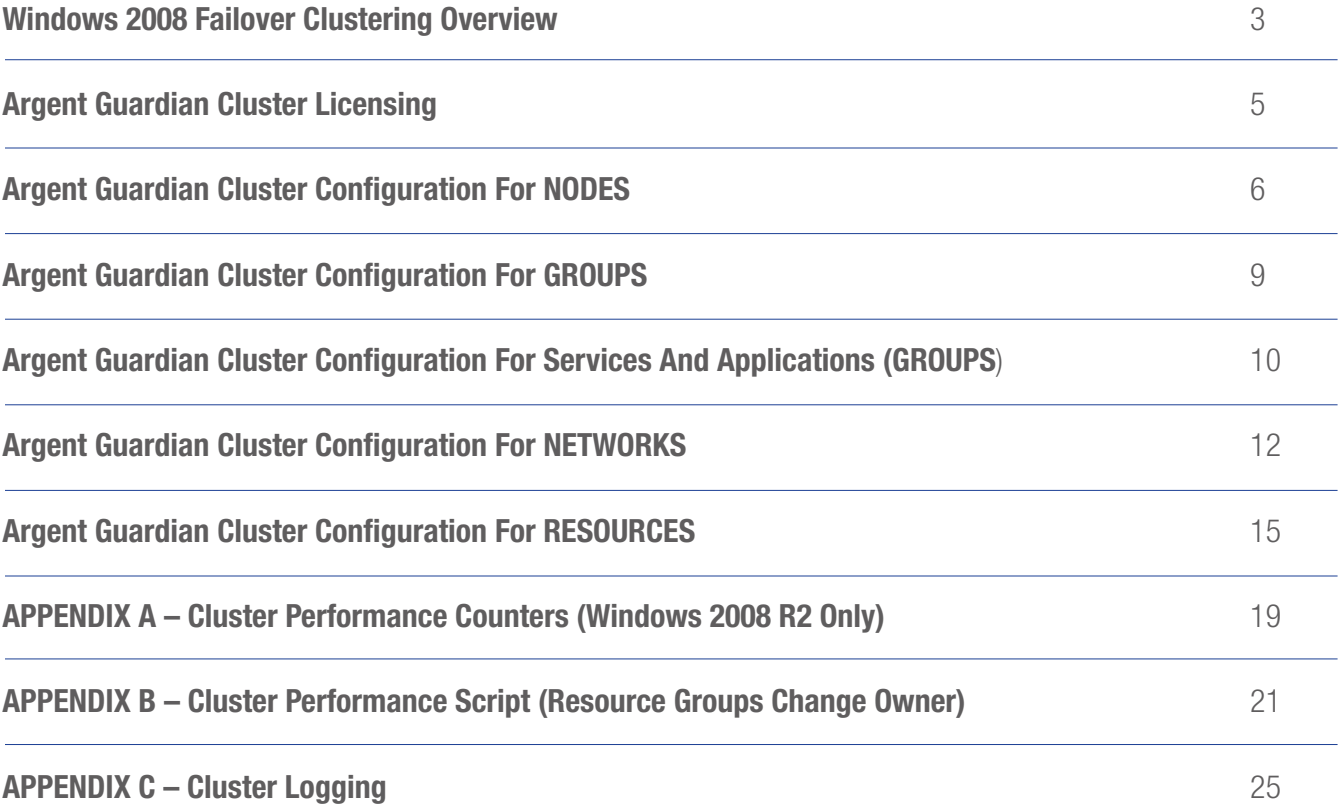

# Windows 2008 Failover Clustering Overview

A failover cluster is a group of independent computers that work together to increase the availability of applications and services. If one of the clustered servers fails, another server begins to provide service (a process known as failover). The following diagram shows some of the primary terms of reference for monitoring a failover cluster.

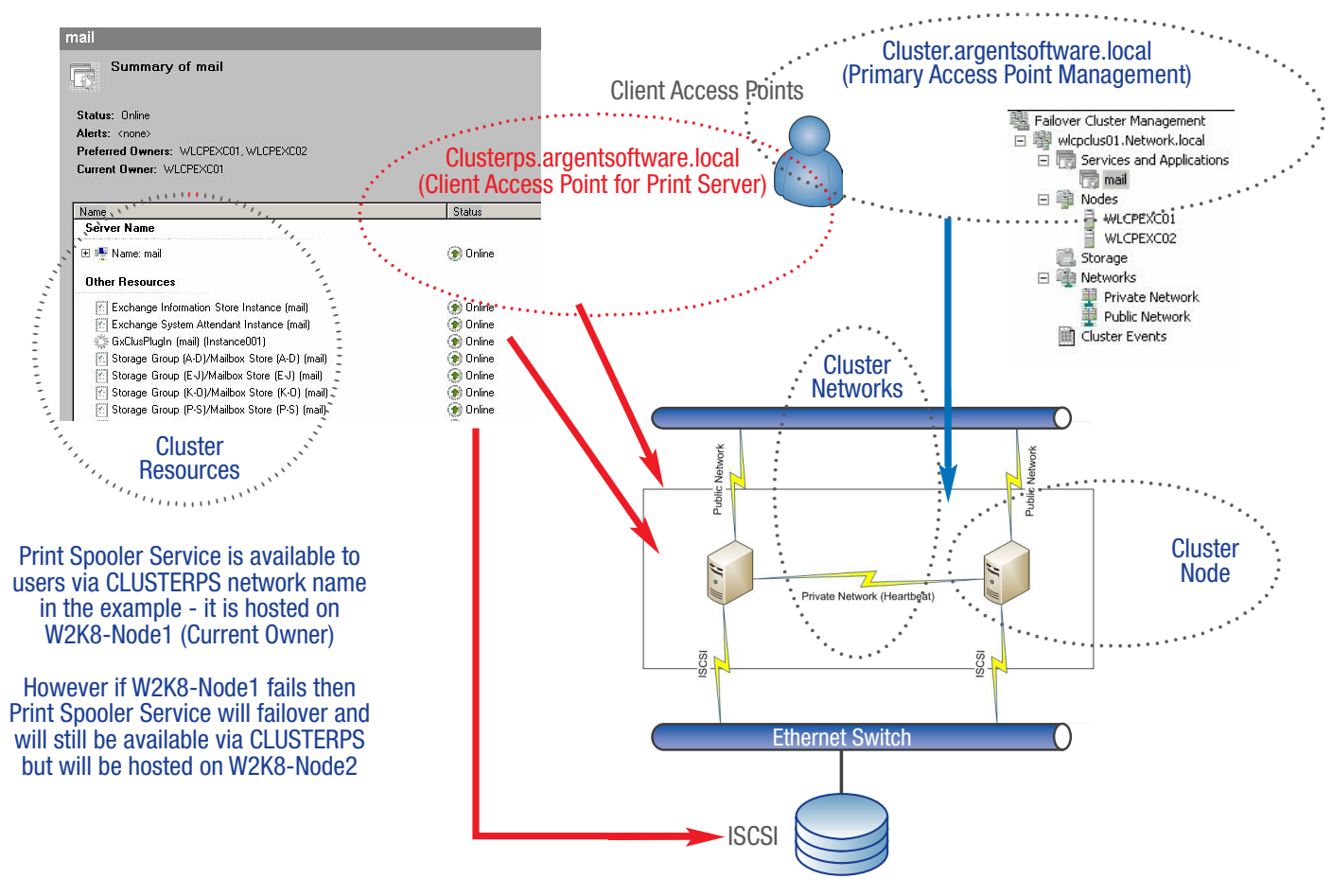

It is important to be aware that to access and test resources that are hosted within each Cluster Group – that these must be configured to use a Master Catalog object using the Client Access Point (CAP) name.

That is to access a SQL Server Instance we must use the CAP associated with the SQL Server Cluster Group.

The following section will describe how to configure these components within Argent Guardian.

The following diagram shows the Hierarchy of Managed Entities that make up any Failover Cluster:

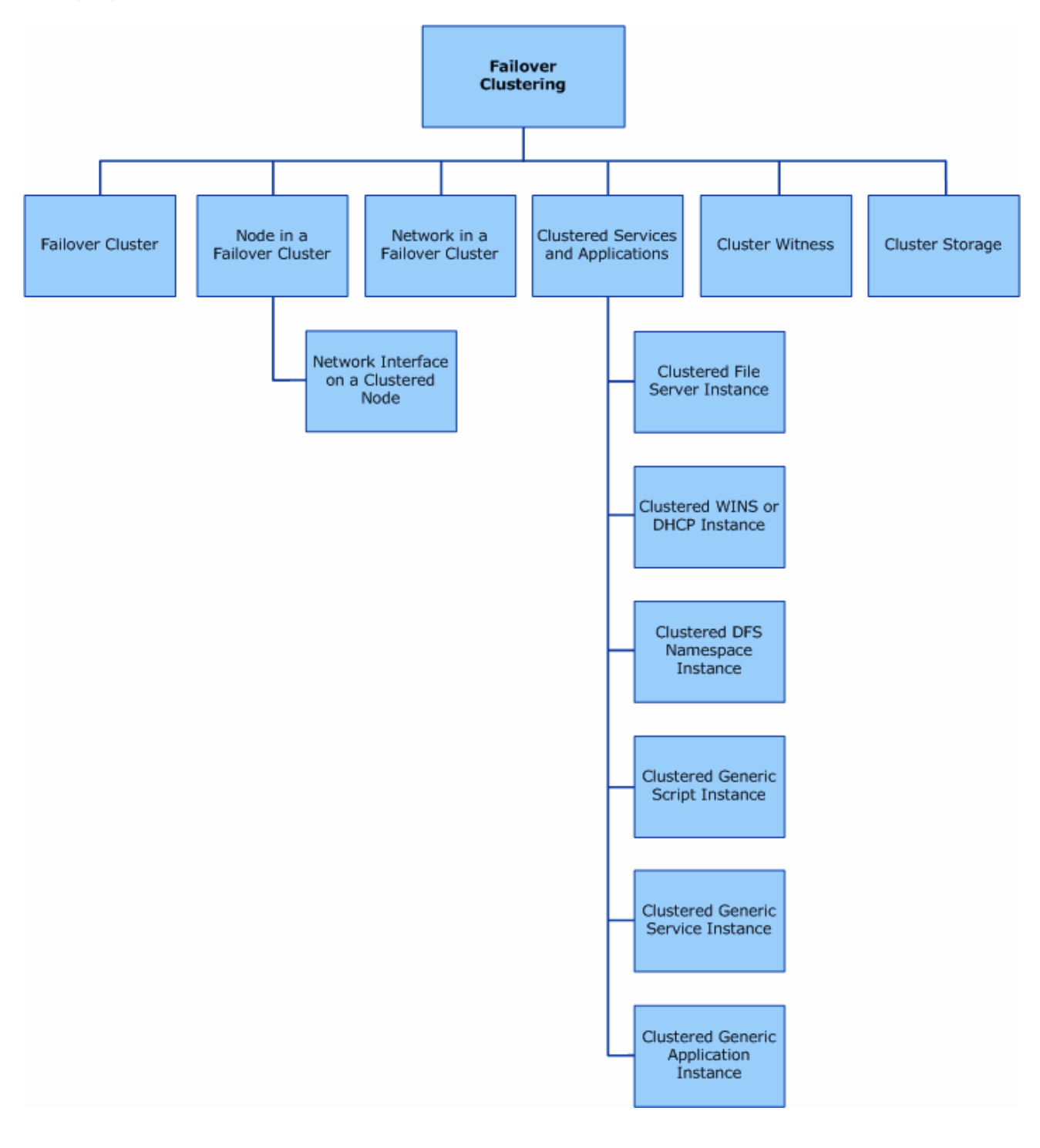

All of these components can be modeled and tested within the Argent Guardian using the following cluster objects – Nodes, Groups, Networks, Network Interfaces and Resources.

# Argent Guardian Cluster Licensing

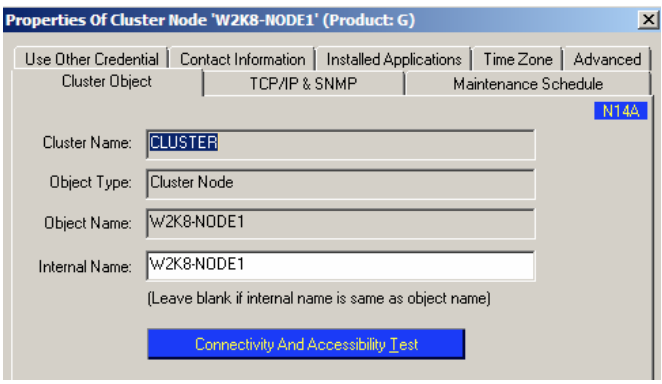

Each Cluster Name that is used a Cluster Resource License is used.

The first cluster object added will consume a Cluster resource license for this cluster (CLUSTER).

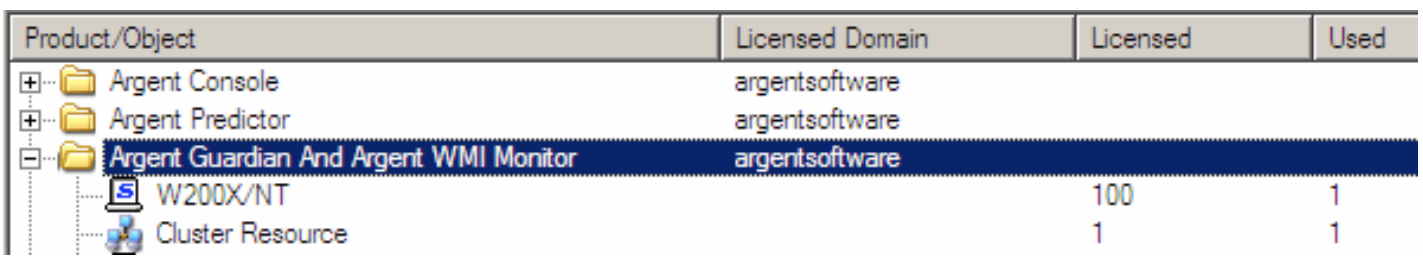

The Connectivity and Accessibility Test provides the following result for the Nodes.

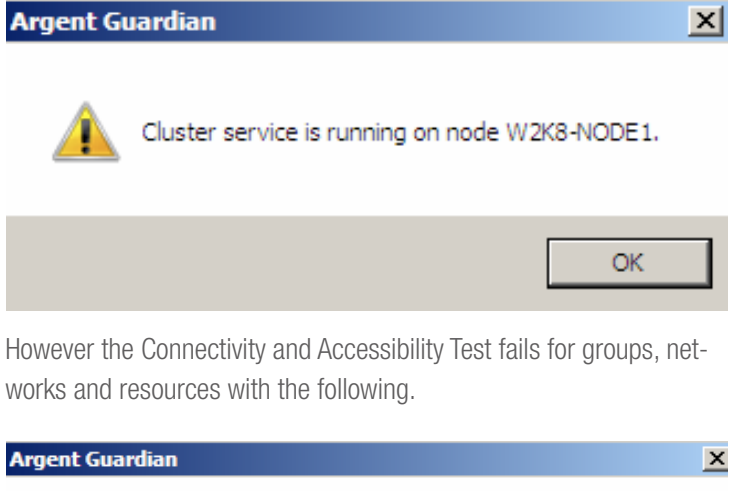

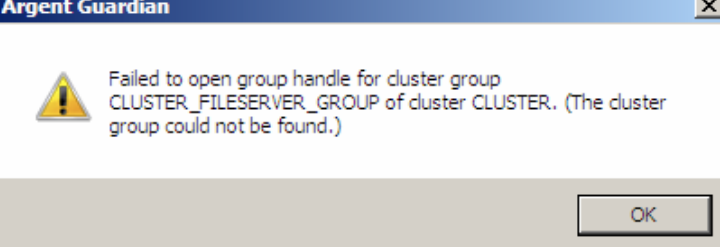

This test is only used for Standard or Cluster Nodes to check availability.

# Argent Guardian Cluster Configuration For NODES

Add Cluster Nodes First

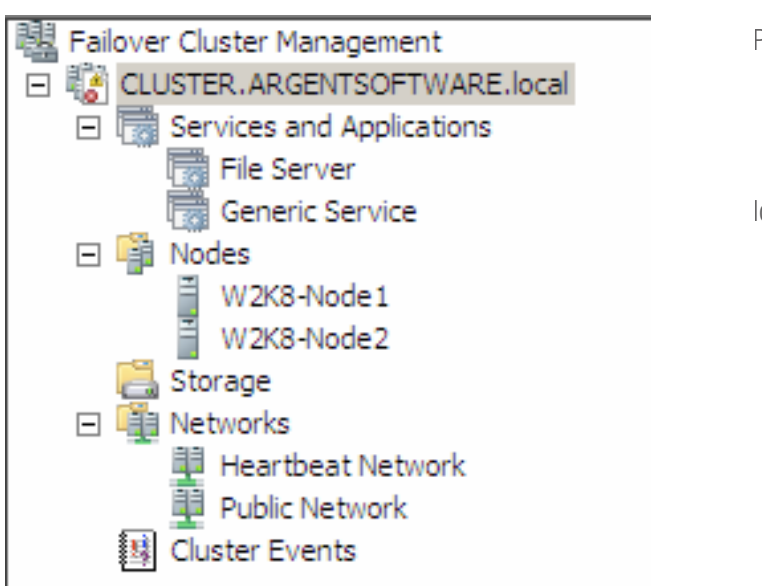

Primary Cluster name (Quorum resources).

Identify the Cluster Nodes.

### Known Servers And Devices In The Master Catalog

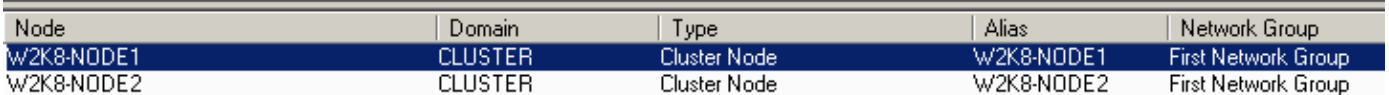

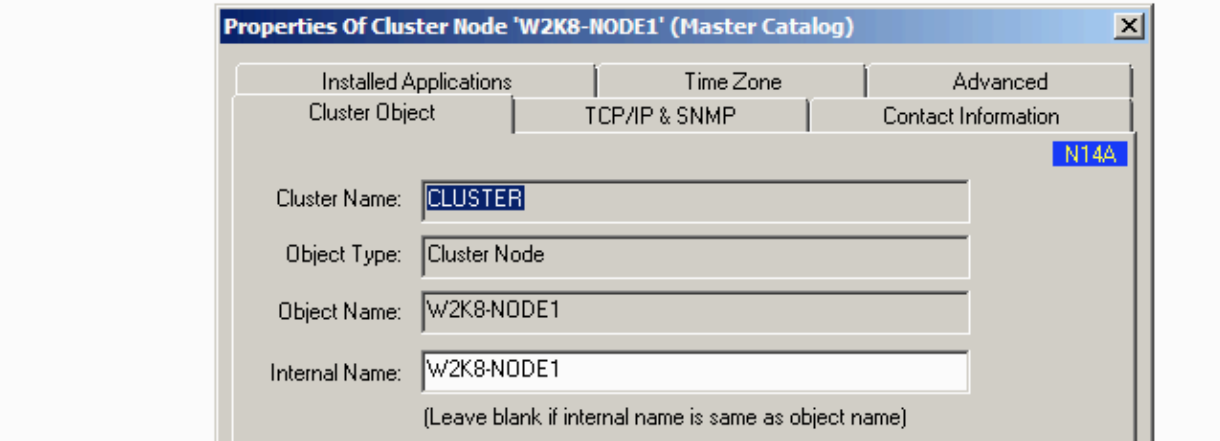

The cluster name will have the DNS name listed at the top of the Cluster Management Tree.

For this example it is CLUSTER.ARGENTSOFTWARE.LOCAL (NetBIOS Name: CLUSTER).

The following command can be used to show the cluster nodes and state using CLUSTER name:

### CLUSTER.exe CLUSTER node /status

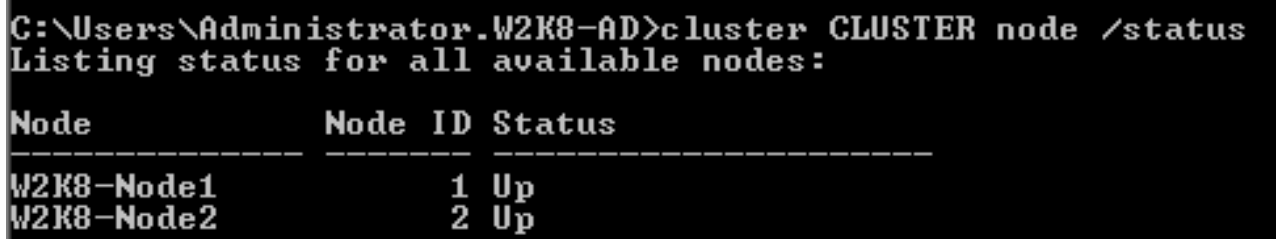

# Relator Configuration to Monitor these Nodes

The Rules include API\_CONNECT to test availability of the nodes

 NDE\_CLUSTER\_CHECK to test cluster service running on nodes

WMI\_CLUSNODE\_DOWN check if node is running

WMI\_CLUSNODE\_PAUSED check if node is paused

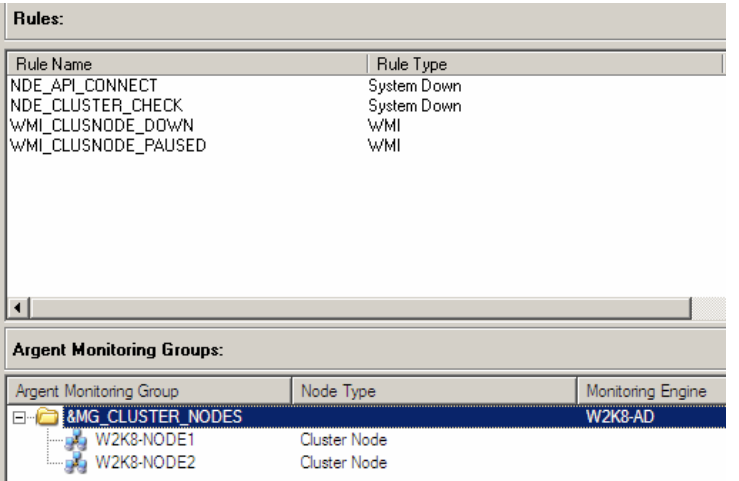

A Monitoring Group should be created which contains both nodes (&MG\_CLUSTER\_NODES).

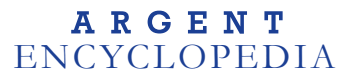

Rule Testing Trace Logs:

Server W2K8-NODE1 is alive. Rule NDE\_API\_CONNECT is NOT broken

========================================================== Cluster service is running on node W2K8-NODE1 Server W2K8-NODE1 is alive. Rule NDE\_CLUSTER\_CHECK is NOT broken ========================================================== Successfully run rule WMI\_CLUSNODE\_DOWN on server W2K8-NODE1 Node W2K8-NODE1 in Cluster CLUSTER is not down. Total 0 alerts and 0 predictor data items are returned for rule WMI\_CLUSNODE\_DOWN of Relator REL\_CLUSTER\_NODES of server W2K8-NODE1 ========================================================== Successfully run rule WMI\_CLUSNODE\_PAUSED on server W2K8-NODE1 Node W2K8-NODE1 in Cluster CLUSTER is not paused. Total 0 alerts and 0 predictor data items are returned for rule WMI\_CLUSNODE\_PAUSED of Relator REL\_CLUSTER\_NODES of server W2K8-NODE1

==========================================================

# Argent Guardian Cluster Configuration For GROUPS

Add Cluster Groups

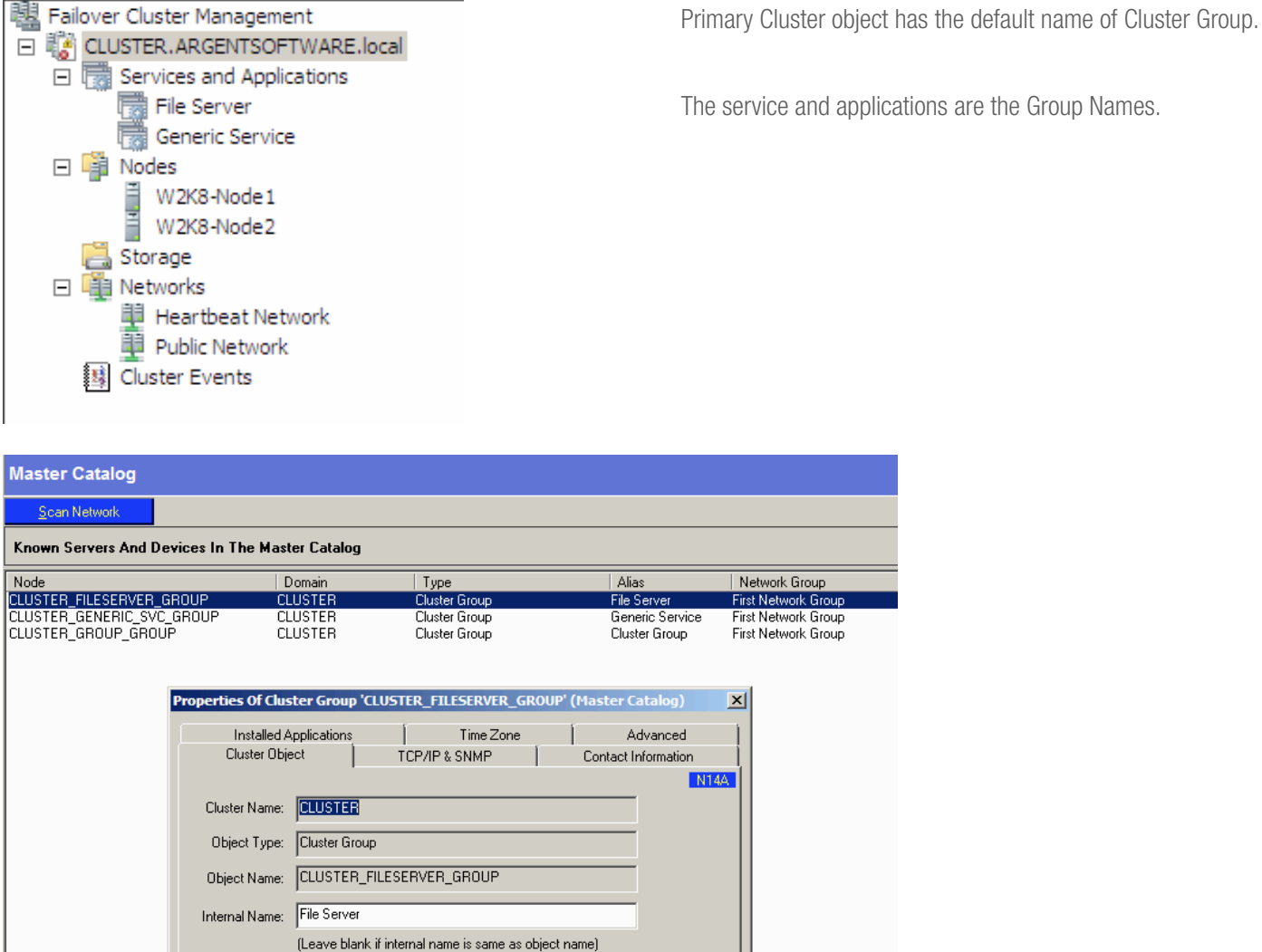

The object name here is used by Argent to identify what this object represents.

Internal Name is the Group Name in the Cluster.

# Argent Guardian Cluster Configuration For Services And Applications (GROUPS)

The following command can be used to show the groups and state using CLUSTER name:

## CLUSTER.exe CLUSTER group /status

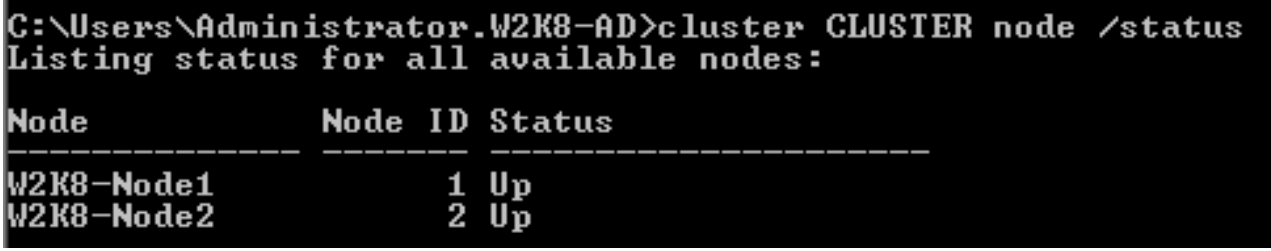

### Relator Configuration to Monitor the Groups

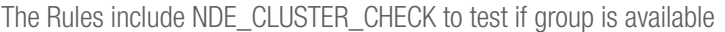

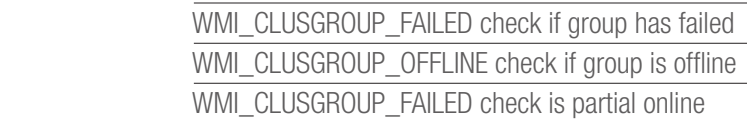

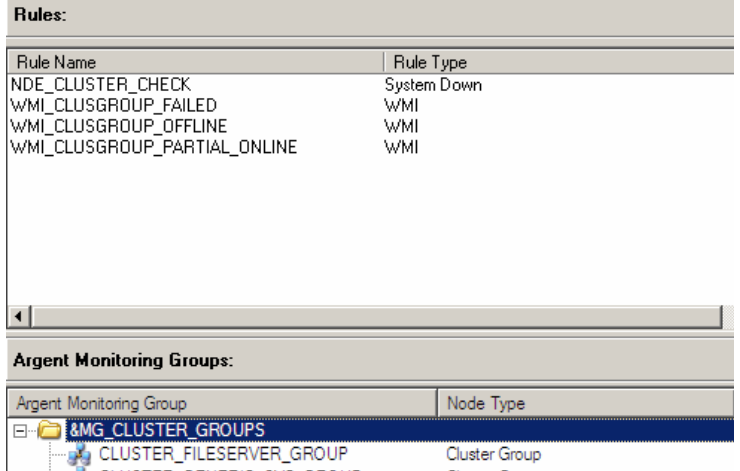

A Monitoring Group should be created which contains both nodes (&MG\_CLUSTER\_NODES).

Rule Testing Trace Logs:

All of the resources are online for group CLUSTER\_FILESERVER\_GROUP of cluster CLUSTER Server CLUSTER\_FILESERVER\_GROUP is alive. Rule NDE\_CLUSTER\_CHECK is NOT broken

==========================================================

Successfully run rule WMI\_CLUSGROUP\_FAILED on server CLUSTER\_FILESERVER\_GROUP Cluster Group File Server in Cluster CLUSTER is not failed. Total 0 alerts and 0 predictor data items are returned for rule WMI\_CLUSGROUP\_FAILED of Relator REL\_CLUSTER\_GROUPS of server CLUSTER\_FILESERVER\_GROUP ========================================================== Successfully run rule WMI\_CLUSGROUP\_OFFLINE on server CLUSTER\_FILESERVER\_GROUP Cluster Group File Server in Cluster CLUSTER is not Offline. Total 0 alerts and 0 predictor data items are returned for rule WMI\_CLUSGROUP\_OFFLINE of Relator REL\_CLUSTER\_GROUPS of server CLUSTER\_FILESERVER\_GROUP ========================================================== Successfully run rule WMI\_CLUSGROUP\_PARTIAL\_ONLINE on server CLUSTER\_FILESERVER\_GROUP Cluster Group File Server in Cluster CLUSTER is not partial online. Total 0 alerts and 0 predictor data items are returned for rule WMI\_CLUSGROUP\_PARTIAL\_ONLINE of Relator REL\_CLUSTER\_GROUPS of server CLUSTER\_FILESERVER\_GROUP

==========================================================

# Argent Guardian Cluster Configuration For NETWORKS

Add Cluster Networks

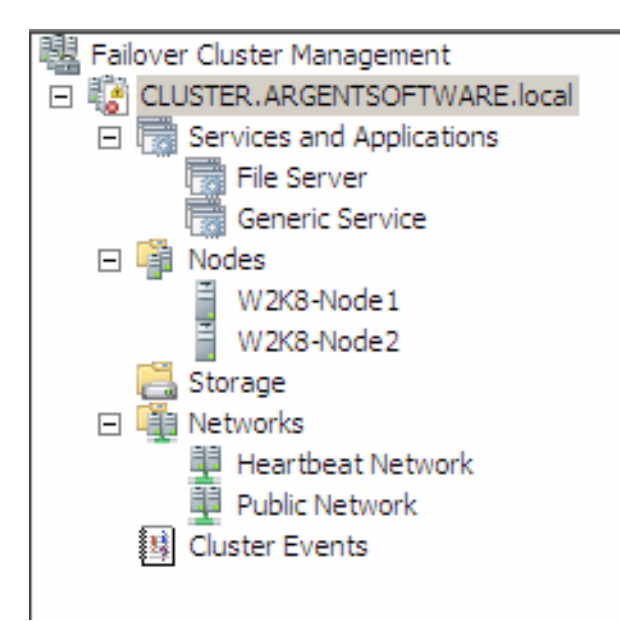

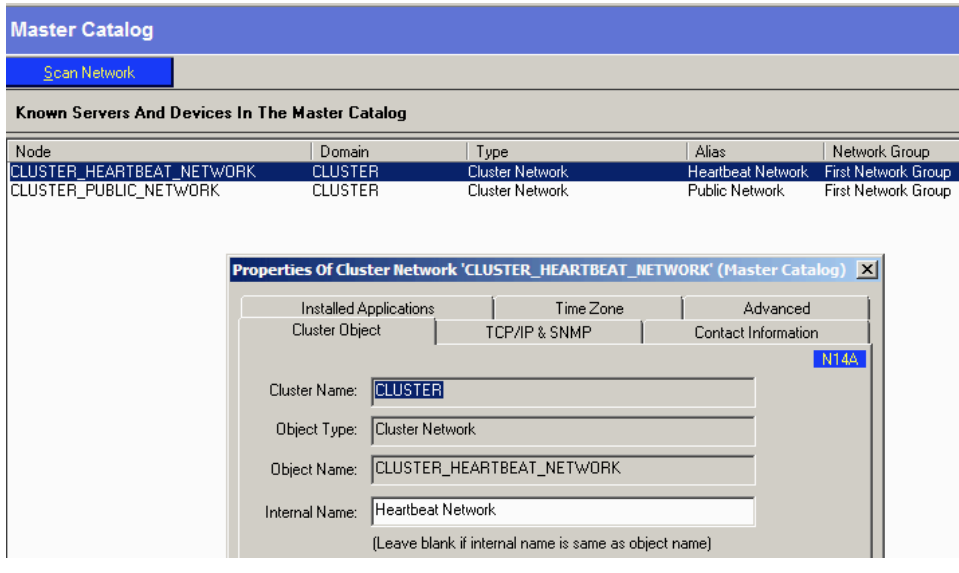

The object name here is used by Argent to identify what this object represents.

Internal Name is the Network Name in the Cluster.

The following command can be used to show the networks and state using CLUSTER name:

### CLUSTER.exe CLUSTER group /status

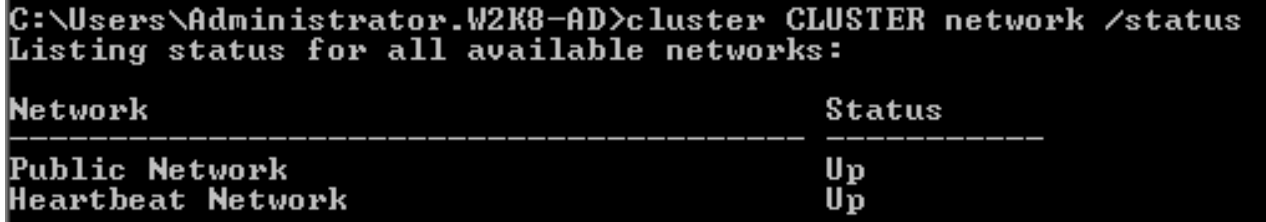

# Relator Configuration to Monitor the Networks

The Rules include NDE\_CLUSTER\_CHECK to test cluster service

running on nodes

 WMI\_CLUSNETWORK\_DOWN check if group WMI\_CLUSNETWORK\_NOTAVAILABLE check if node is paused

WMI\_CLUSNETWORK\_PARTITIONED check if

node is paused

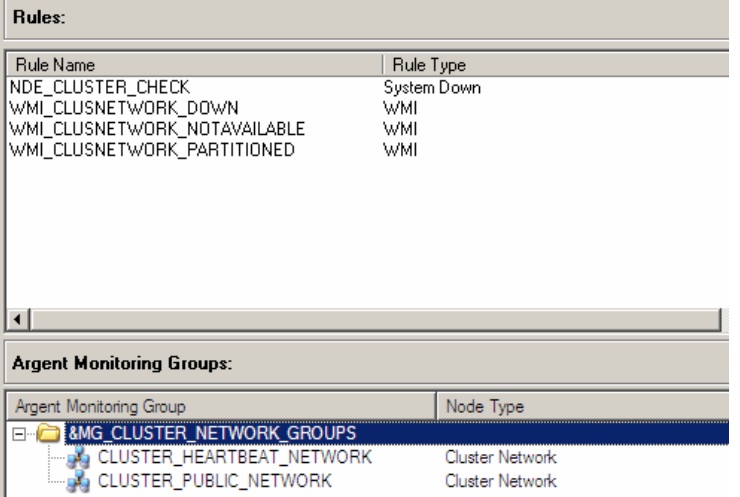

Rule Testing Trace Logs:

The network is operational; all of the nodes in the cluster can communicate for network CLUSTER\_PUBLIC\_NETWORK of cluster CLUSTER Server CLUSTER\_PUBLIC\_NETWORK is alive. Rule NDE\_CLUSTER\_CHECK is NOT broken ========================================================== Successfully run rule WMI\_CLUSNETWORK\_DOWN on server CLUSTER\_PUBLIC\_NETWORK Network Public Network in Cluster CLUSTER is not down. Total 0 alerts and 0 predictor data items are returned for rule WMI\_CLUSNETWORK\_DOWN of Relator REL\_CLUSTER\_NET\_GROUPS of server CLUSTER\_PUBLIC\_NETWORK ========================================================== Successfully run rule WMI\_CLUSNETWORK\_NOTAVAILABLE on server CLUSTER\_PUBLIC\_NETWORK Network Public Network in Cluster CLUSTER is available. Total 0 alerts and 0 predictor data items are returned for rule WMI\_CLUSNETWORK\_NOTAVAILABLE of Relator REL\_CLUSTER\_NET\_GROUPS of server CLUSTER\_PUBLIC\_NETWORK ========================================================== Successfully run rule WMI\_CLUSNETWORK\_PARTITIONED on server CLUSTER\_PUBLIC\_NETWORK Network Public Network in Cluster CLUSTER is not partitioned. Total 0 alerts and 0 predictor data items are returned for rule WMI\_CLUSNETWORK\_PARTITIONED of Relator REL\_CLUSTER\_NET\_GROUPS of server CLUSTER\_PUBLIC\_NETWORK

==========================================================

© ArgSoft Intellectual Property Holdings, Limited. 1991 - 2010

# Argent Guardian Cluster Configuration For RESOURCES

Adding Argent Master Catalog Objects to represent Client Access Points (Virtual Servers).

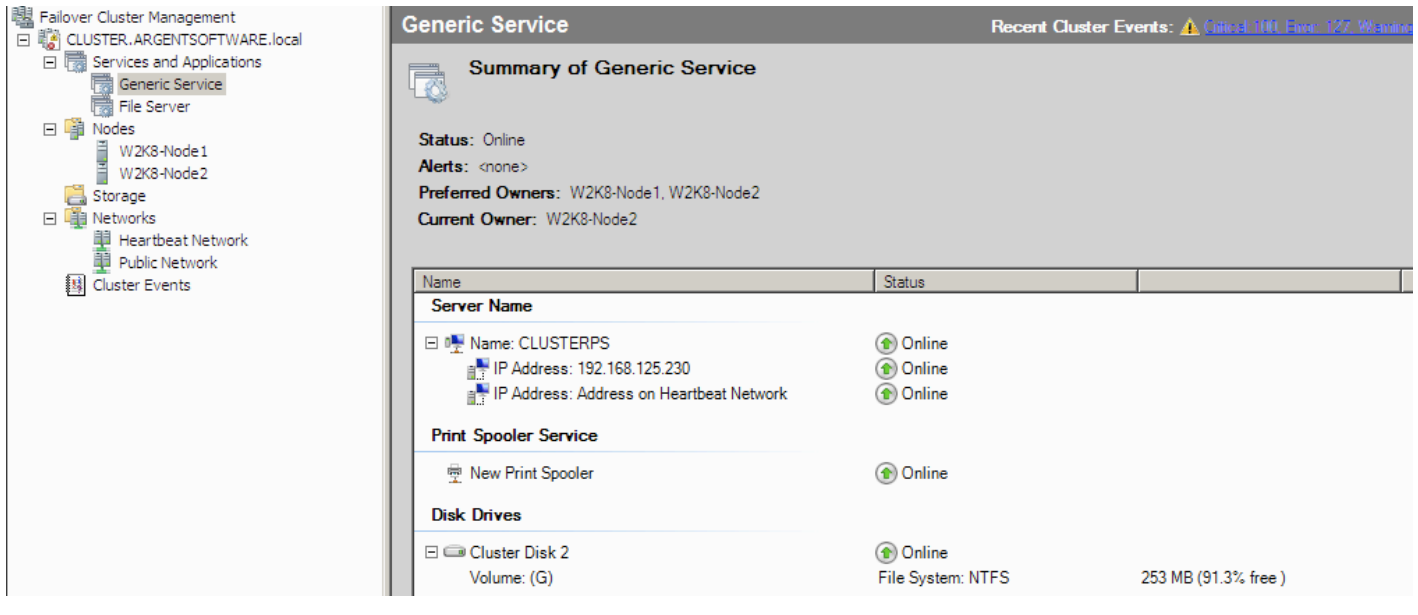

Each Cluster Group (Service and Application) e.g. Generic Service has its own network Name e.g. CLUSTERPS.

This network name should be added as the Argent Object Name against one of the resources.

If this was SQL then it should be against the Primary SQL Resource.

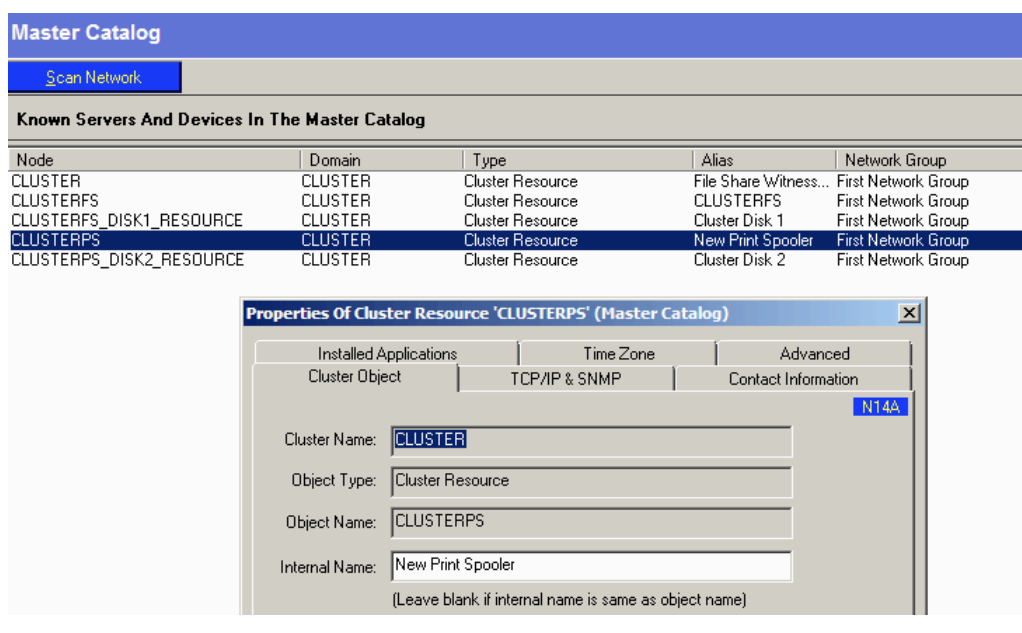

The following command can be used to show the resources and state using CLUSTER name:

### CLUSTER.exe CLUSTER res /status

### C:\Users\Administrator.W2K8-AD>cluster CLUSTER res /status<br>Listing status for all available resources: Resource Group **Node Status** Cluster Disk 1 File Server<br>Cluster Disk 2 Generic Service<br>Cluster Hearbeat IP Address Cluster Group<br>Cluster Name W2K8-Node1<br>W2K8-Node2 Online Online W2K8-Node1 Online W2K8-Node1 **Online** """"W2K8-Node1<br>W2K8-Node1<br>W2K8-Node2 Online CLUSTERFS<br>
CLUSTERFS<br>
CLUSTERFS<br>
CLUSTERFS<br>
CLUSTERFS<br>
CLUSTERFS<br>
File Service W2K8-No<br>
File Share Witness (NN25.210 File Server<br>
IP Address 192.168.125.230 Generic Service W2K8<br>
IP Address 192.168.52.0 File Server W2K8<br>
I Online  $Online$ W2K8-Node1 Online W2K8-Node1<br>W2K8-Node2<br>W2K8-Node1 on<br>Online<br>Online Online W2K8-Node2 Online  $W2K8 - Node2$ Online

### Relator Configuration to Monitor the Client Access Point **Resource**

The Rules include NDE\_API\_CONNECT to test the Client Access Point is available PRF\_DISK\_ALL\_5\_G to test disk (G:) for free space SVC\_SPOOLER\_W2K to test spooler service

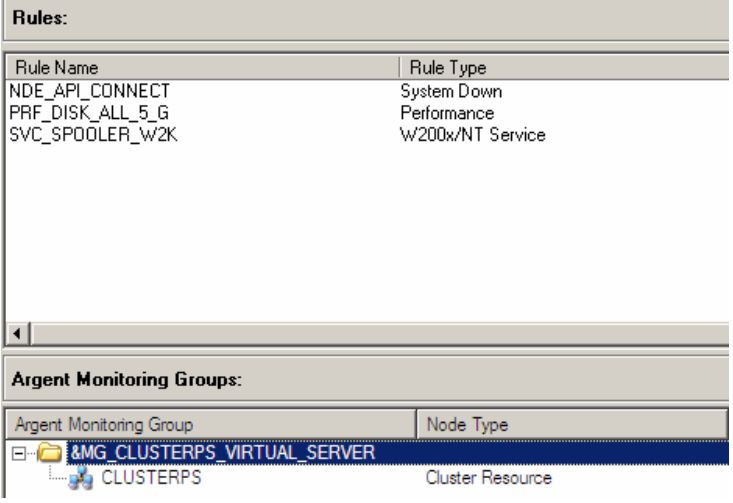

Monitoring group is used for testing any services or performance metrics associated with the Client Access Point – CLUSTERFS.

NOTE: the cluster resource name may sometimes be the same name as the Client Access Point Name but not always.

Rule Testing Trace Logs:

Server CLUSTERPS is alive. Rule NDE\_API\_CONNECT is NOT broken

========================================================== Fri Mar 05 14:07:48.171 W2K8-AD Administrator % Free Space of LogicalDisk (G:) =  $91.27$ Rule 'PRF\_DISK\_ALL\_5\_G' is not broken for server CLUSTERPS ========================================================== Query status for service 'Print Spooler' on server CLUSTERPS Service 'Print Spooler' of server CLUSTERPS is Running Rule SVC\_SPOOLER\_W2K is not broken for server CLUSTERPS ==========================================================

# Relator Configuration to Monitor General Resources

The Rules include NDE\_CLUSTER\_CHECK to test the resource is available

> WMI\_CLUSRES\_FAILED to test the resource hasn't failed

> WMI\_CLUSRES\_OFFLINE to test the resource isn't offline

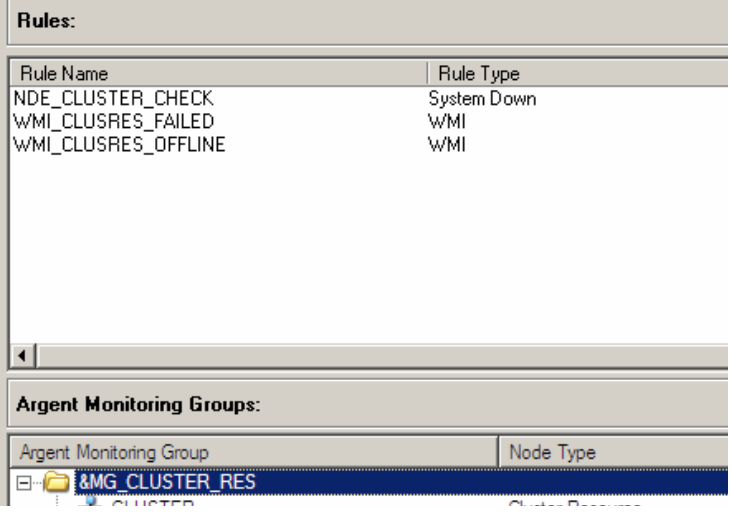

Rule Testing Trace Logs:

The resource is operational and functioning normally for resource CLUSTERPS of cluster CLUSTER

Server CLUSTERPS is alive. Rule NDE\_CLUSTER\_CHECK is NOT broken

==========================================================

Successfully run rule WMI\_CLUSRES\_FAILED on server CLUSTERPS

Resource New Print Spooler in Cluster CLUSTER is not failed.

Total 0 alerts and 0 predictor data items are returned for rule WMI\_CLUSRES\_FAILED of Relator

REL\_CLUSTER\_RES of server CLUSTERPS

==========================================================

Successfully run rule WMI\_CLUSRES\_OFFLINE on server CLUSTERPS Resource New Print Spooler in Cluster CLUSTER is not offline.

Total 0 alerts and 0 predictor data items are returned for rule WMI\_CLUSRES\_OFFLINE of

==========================================================

Relator REL\_CLUSTER\_RES of server CLUSTERPS

# APPENDIX A – Cluster Performance Counters (Windows 2008 R2 Only)

### **Add Counters**

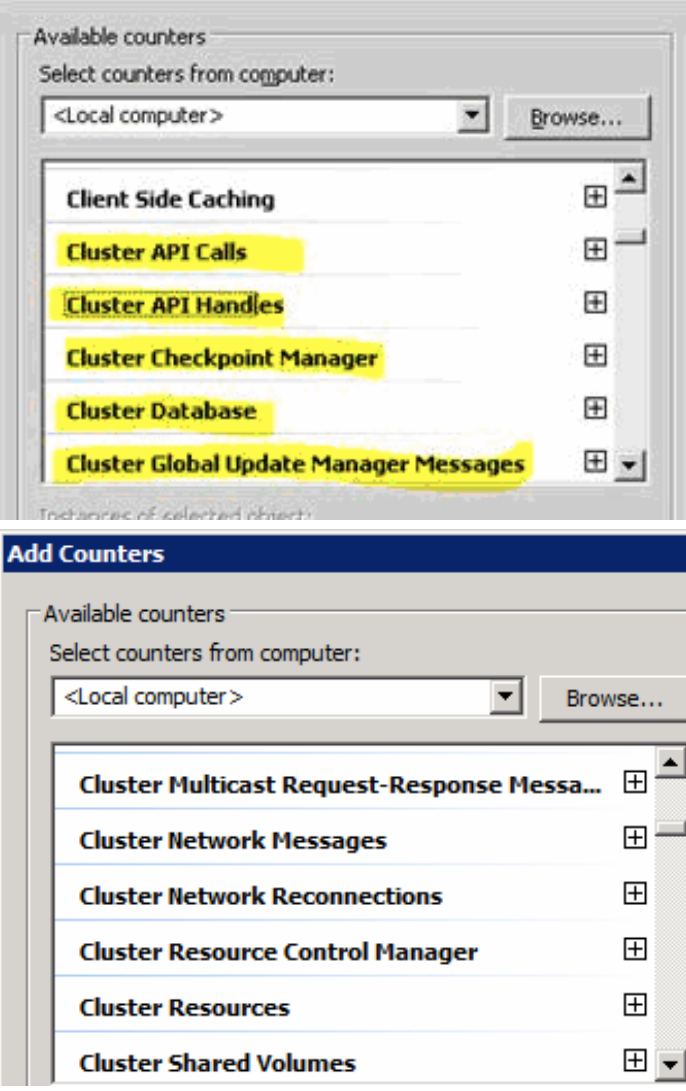

Resource Control Manager (RCM) is a component responsible for monitoring resource state and handling resource failures. This component also makes a decision about placing a resource in a separate Resource Host Monitor (RHS) if this resource is observed to be unstable and causing RHS crashes.

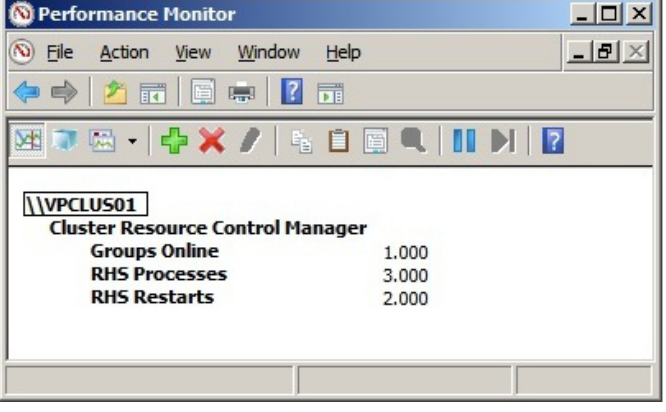

### Groups Online

tells you how many groups are currently online on this node – an Argent Guardian Performance rule could be used to alert when the number of groups online is less than the configured amount.

### RHS Processes

tells you how many Resource Host Monitor processes are running on this node.

### RHS Restarts

tells you how many Resource Host Monitor failures have happen on this node. A failure might be cause by one of the resources causing a crash or taking too long to perform an operation.

Cluster Resource Types - It would be great if we can expose information about every resource and/or group, but since we support thousands of them it is not practical to do this. However we do want to have some visibility into how resources behave. A sensible way to aggregate information about resources is to do that by resource type.

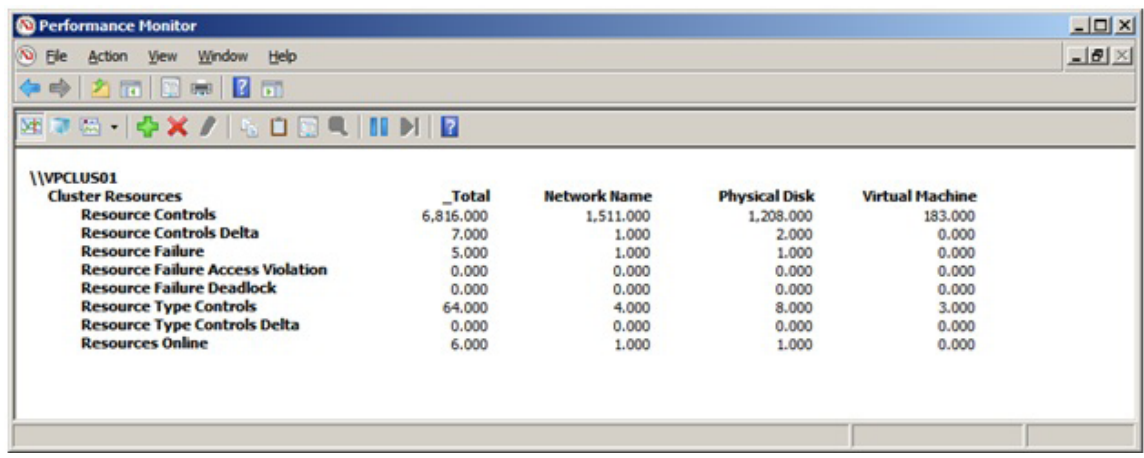

On the picture above each column represents a resource type.

- There is one special entry \_Total that is an aggregation of all resource types.
- Resource Controls and Resource Controls Delta tell you how many resource controls the resources of the given type are handling on this node.
- Resource Failure tells you how many times a resource of this type caused the Resource Host Monitor to get terminated due to a failure of a resource of this type.
- Resource Type Controls and Resource Types Controls Delta tell you how many resource type controls the resource DLL of the given type is handling on this node.
- Resources Online counter tells you how many resource of the given type are online on this node.

If you see that RHS is getting restarted often, then looking at these counters can tell you what resource type is having issues.

# APPENDIX B – Cluster Performance Script (Resource Groups Change Owner)

This Script will allow an Alert to be generated when any resource group moves from one node to another.

Create a New Argent Guardian System WMI Rule.Points

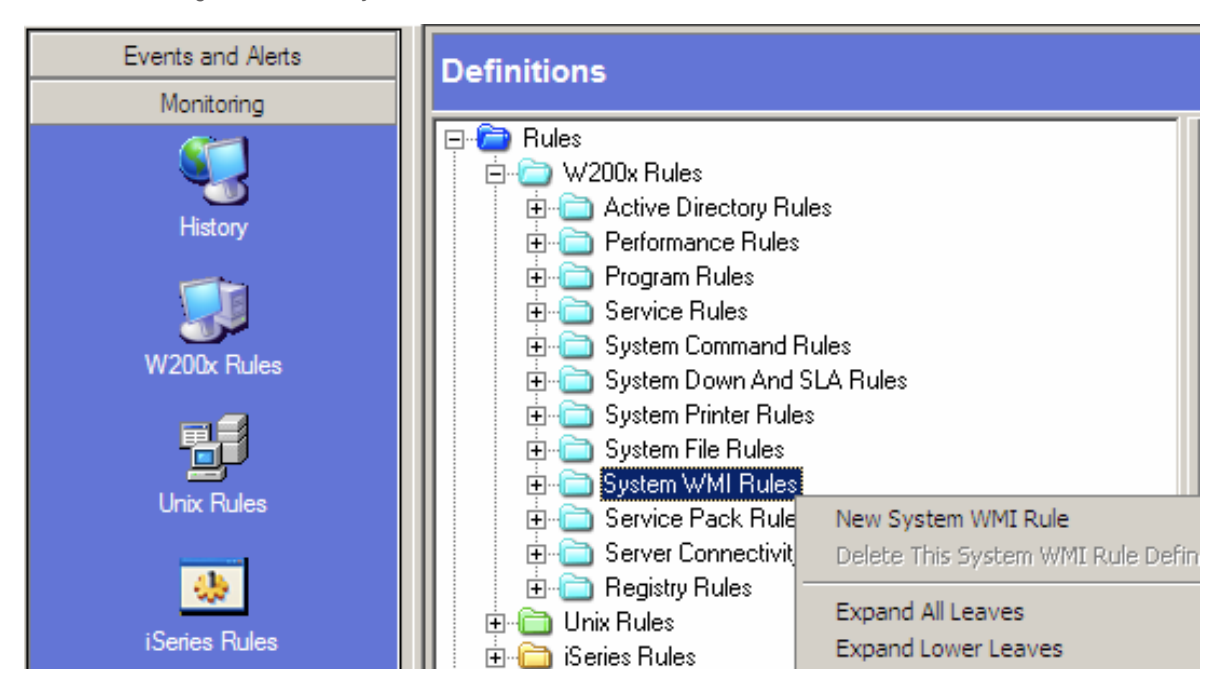

```
Give the rule a name
```
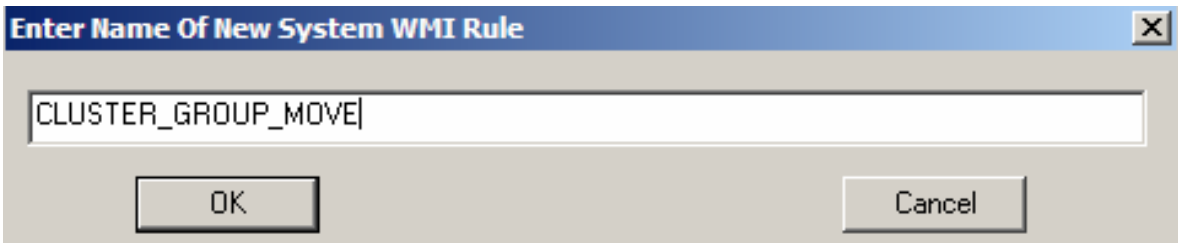

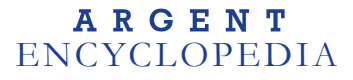

Paste the script code (see end of this Appendix) into the WMI Rule.

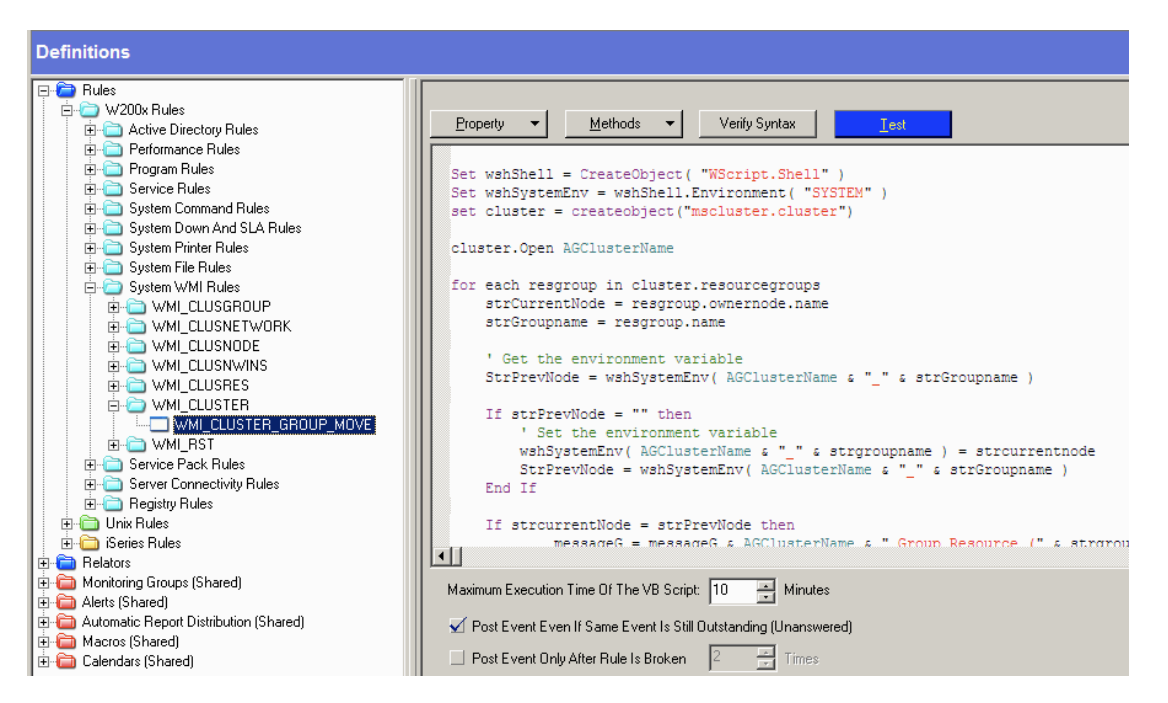

Ensure that 'Post Event ….' is checked.

**Contract Contract** 

Provide a console comment e.g. a resource group has changed owner (NODE).

Test the script – use the server name (Client Access Point name) of one of the Services or Applications.

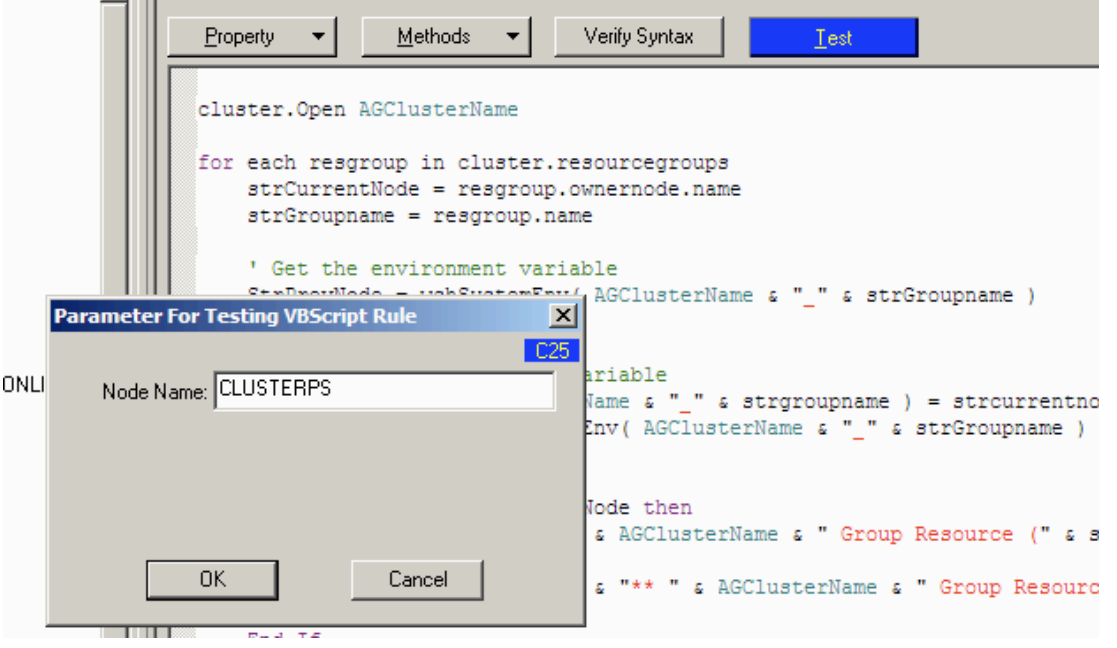

### Test Results….

CLUSTER Group Resource (Available Storage) has not Changed Owner from: W2K8-Node2 CLUSTER Group Resource (Cluster Group) has not Changed Owner from: W2K8-Node2 CLUSTER Group Resource (File Server) has not Changed Owner from: W2K8-Node1 CLUSTER Group Resource (Generic Service) has not Changed Owner from: W2K8-Node2

### Test Results if Group has moved

Rule Broken Time: 8 Mar 2010 11:42:48

\*\* CLUSTER Group Resource (Generic Service) has Changed Owner to: W2K8-Node1\*\*

The rule need only be applied to a single resource within the cluster this will allow it to check all service and applications in the cluster – this resource will map to the Client Access Point name of one of the Group Resources.

The following is an example of the basic Relator TAB.

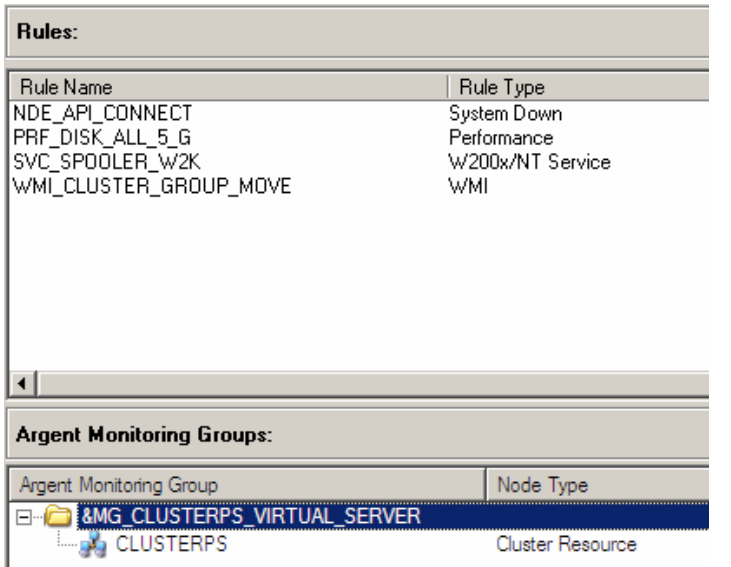

NOTE: CLUSTERPS is the server name (Client Access Point Name) of a Service or Application in the cluster.

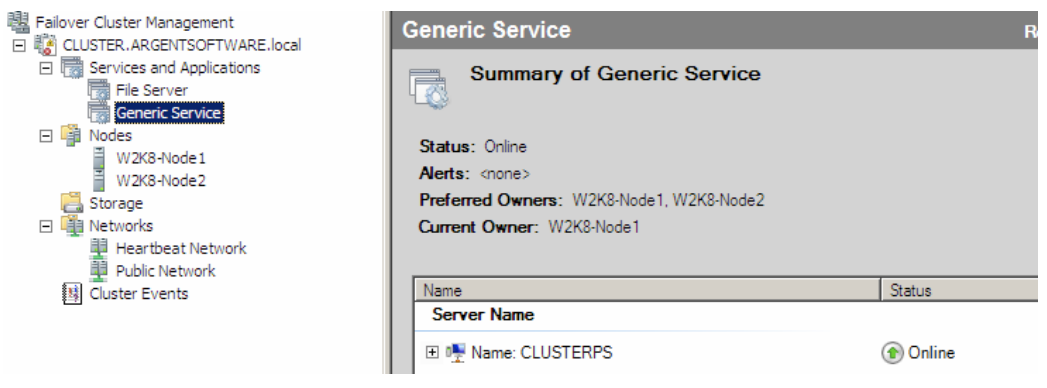

```
Set wshShell = CreateObject( "WScript.Shell" )
Set wshSystemEnv = wshShell.Environment( "SYSTEM" )
Set cluster = createobject("mscluster.cluster")
cluster.Open AGClusterName
for each resgroup in cluster.resourcegroups
      strCurrentNode = resgroup.ownernode.name
      strGroupname = resgroup.name
      ' Get the environment variable
      StrPrevNode = wshSystemEnv( AGClusterName & "_" & strGroupname )
      If strPrevNode = ^{\prime\prime\prime} then
             ' Set the environment variable
            wshSystemEnv( AGClusterName & "_" & strgroupname ) = strcurrentnode
            StrPrevNode = wshSystemEnv( AGClusterName \& "_" \& strGroupname )
      End If
      If strcurrentNode = strPrevNode then
             messageG = messageG & AGClusterName & " Group Resource (" &
                   strgroupname & ") has not Changed Owner from: " &
                   strcurrentnode & vbCrLf
      Else
             messageF = messageF & "** " & AGClusterName & " Group Resource (" &
                   strgroupname & ") has Changed Owner to: " &
                  strcurrentnode & "**" & vbCrLf
            fail = fail + 1End If
      ' Set the environment variable
      wshSystemEnv( AGClusterName & "_" & strgroupname ) = strcurrentnode
next
If fail = 0 then
      WriteStatus messageG
else
      FireAlert messageF, ClusOwner
End If
```
# APPENDIX C – Cluster Logging

All Windows 2008 Failover Cluster Events will use the following SOURCE:

# Microsoft-Windows-FailoverClustering

The following Link describes all of the managed entities and events that are associated with these.

http://technet.microsoft.com/en-us/library/cc753362(WS.10).aspx

# How to Create the cluster.log in Windows Server 2008 Failover Clustering

Windows Server Failover Clustering logs information about cluster activities including normal operations like updates between nodes as well as errors and warnings related to problems that occurred on the cluster in a text file called cluster.log. The information in the cluster. log is very valuable when trying to troubleshoot just about any problem encountered with a cluster.

The cluster.log is a text-based file can be parsed and alerted on using the Argent Data Consolidator look for any line that contains keywords like – WARN.

# CREATING THE CLUSTER.LOG:

From one of the nodes of the cluster, open a Command Prompt with Administrator rights. The simplest command to create the log is to type "cluster log /g". A cluster.log file will be generated and stored in the %windir%\Cluster\Reports directory on each node of the cluster.

Note: ArgSoft Intellectual Property Holdings Limited has created this White Paper for informational purposes only. ArgSoft Intellectual Property Holdings Limited makes no warranties, express or implied, in this document. The information contained in this document is subject to change without notice. ArgSoft Intellectual Property Holdings Limited shall not be liable for any technical or editorial errors, or omissions contained in this document, nor for incidental, indirect or consequential damages resulting from the furnishing, performance, or use of the material contained in this document, or the document itself. All views expressed are opinions of ArgSoft Intellectual Property Holdings Limited. All trademarks are the property of their respective owners.